# **AA Coral Registration Instruction**

\*Click on the page number in the contents table will bring you to specific section directly.

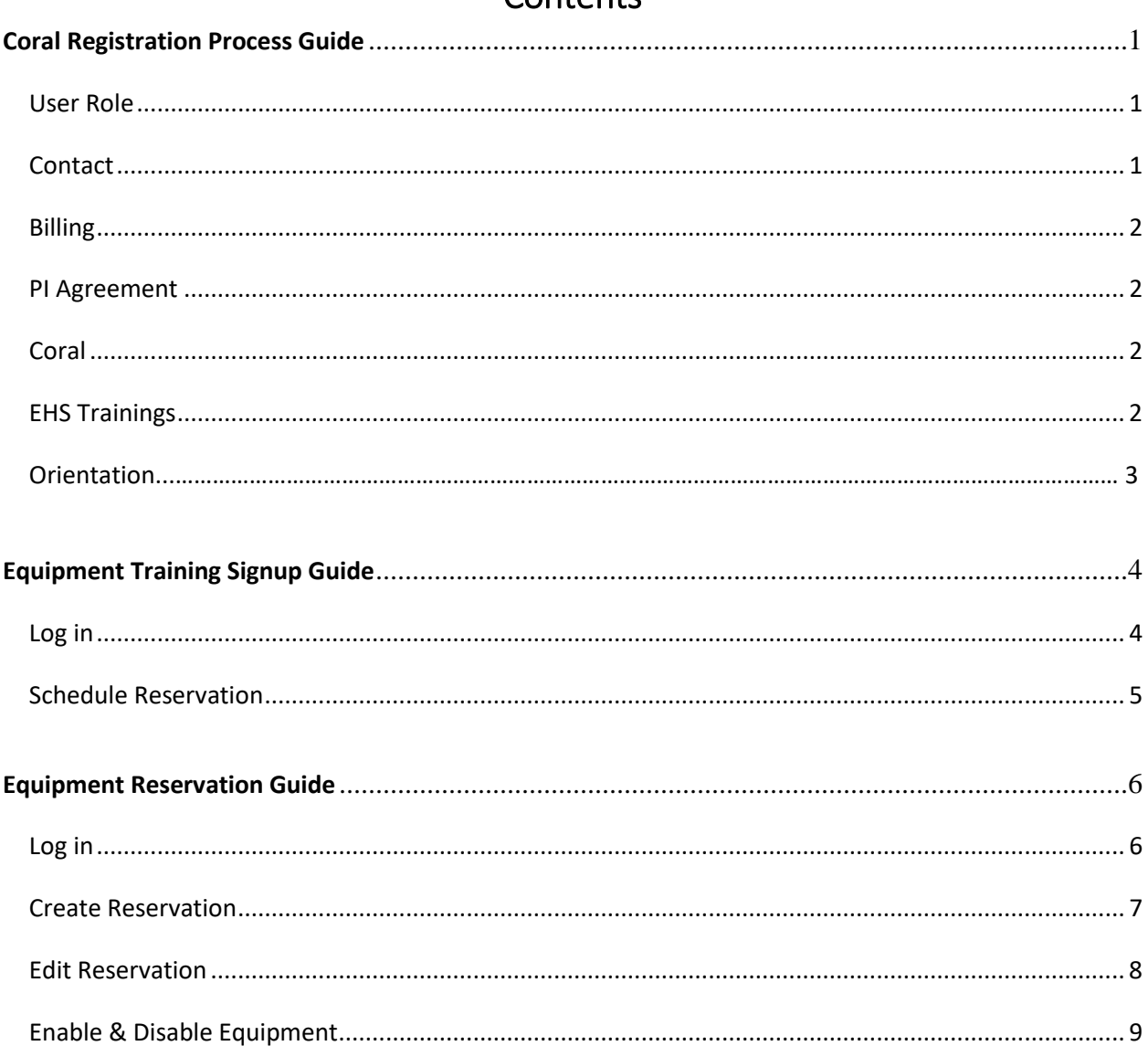

## Contents

### **Coral Registration Process Guide**

#### <span id="page-1-0"></span>**[Link to Coral Registration](https://www.coral.washington.edu/tomcat/CORAL/AA.html)**

- All shop and facilities users must create a UW A&A CORAL account.
- Log in to coral for safety training, schedules, and machine shop reservations.
- All users must complete all requisite training before making a reservation.
- This manual will show how to complete the registration. Please read all text during each registration step.
- You must complete all steps (1 to 16). Once you finish all the steps, the "Waiting for" column will turn into "--"

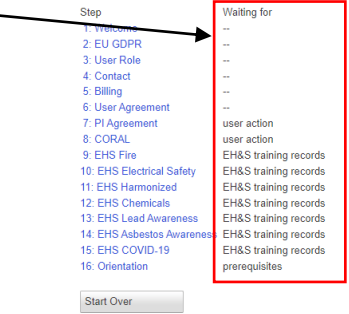

#### <span id="page-1-1"></span>**User Role**

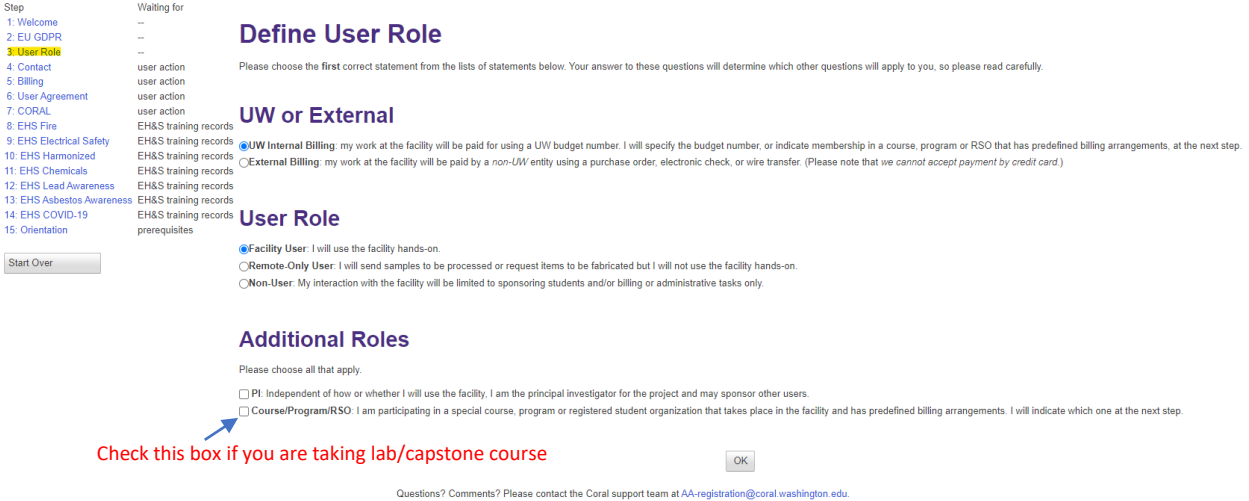

#### <span id="page-1-2"></span>**Contact**

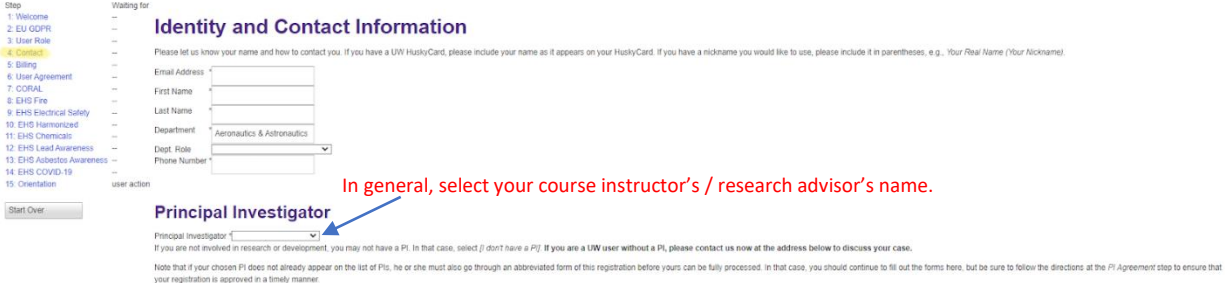

#### <span id="page-2-0"></span>**Billing**

• For graduate students who are registering Coral for your research, please contact your research advisor for the billing information detail.

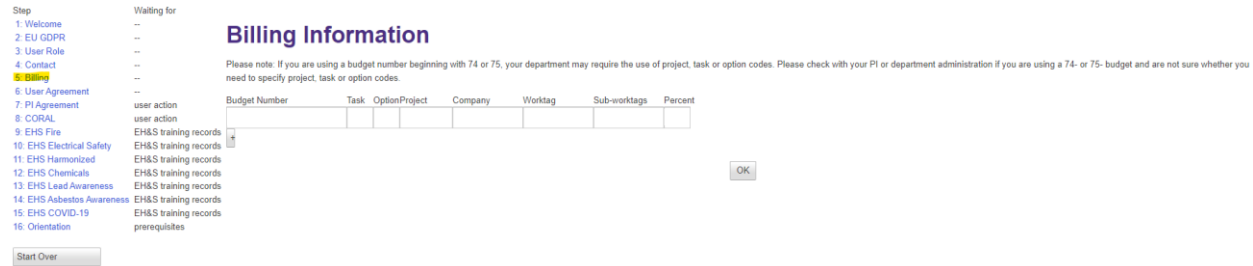

#### <span id="page-2-1"></span>**PI Agreement**

- Once you finish Step 1-6 properly, paste the address to your PI to approve your identity.
- Click "OK" to change the status into "PI approval". Your PI will receive instruction to

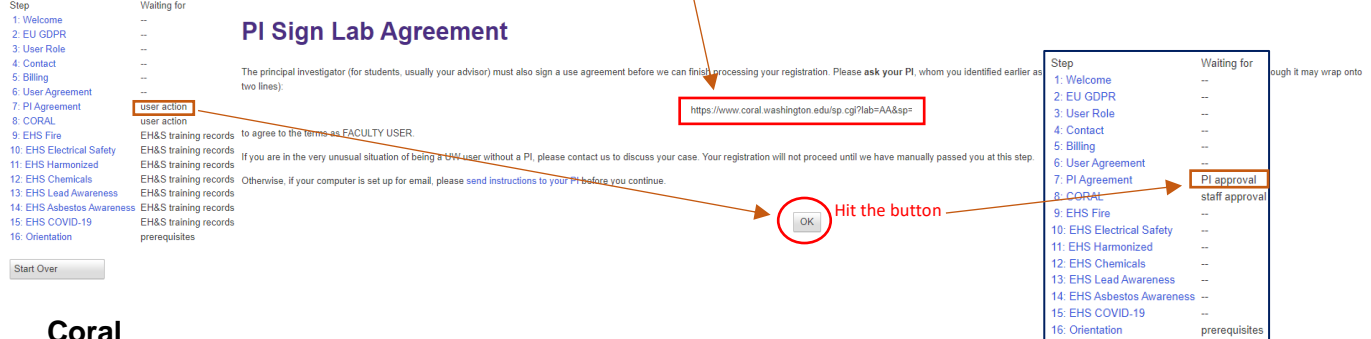

#### <span id="page-2-2"></span>**Coral**

• Once you finish Step 1-7 properly, the lab staff will register your NetID with CORAL. Click "OK" to change the status into "staff approval". Sit tight, and you should be notified by your email when the activation is done.

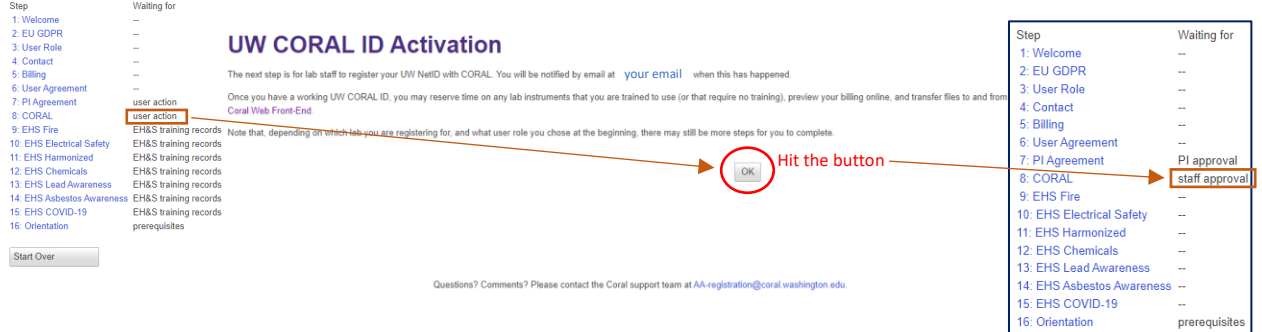

#### <span id="page-2-3"></span>**EHS Trainings**

- All training must be complete and current (7 in total) before proceeding to the orientation step. Please give yourself adequate time to complete these training sessions as the average time to complete all training sessions is 3-4 hours.
- Some trainings do expire after a period of time.

• Use **[EHS Training Records](https://training.ehs.washington.edu/mytraining/index.php)** website to check your status.

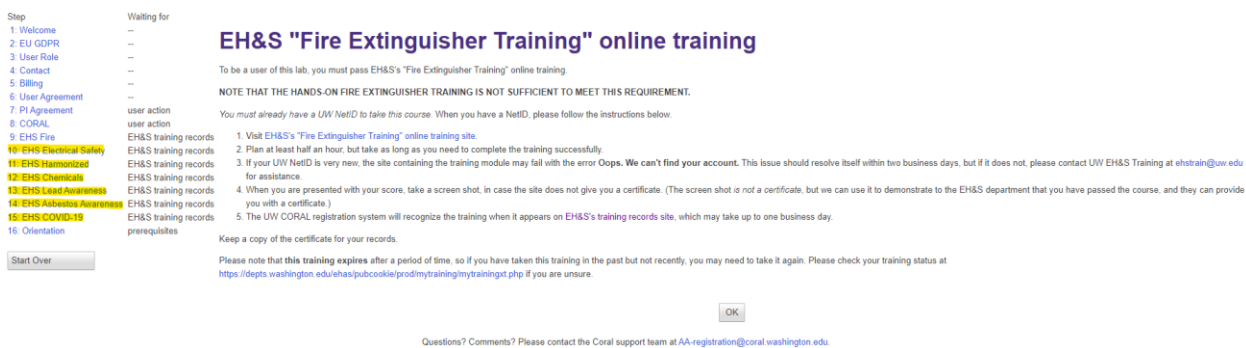

#### <span id="page-3-0"></span>**Orientation**

- This step will be an in-person 1-hour safety training in the A&A Machine Shop, please register for an available training. Below is an example of what you should see for scheduled safety training.
- Before you can start registering for an orientation, you must already have been approved at step 1- 14.

#### **Lab Orientation**

You must undergo orientation at each location in AA before you may use that location. Orientation must be done in person. Please register for one of the orientation sessions listed below:

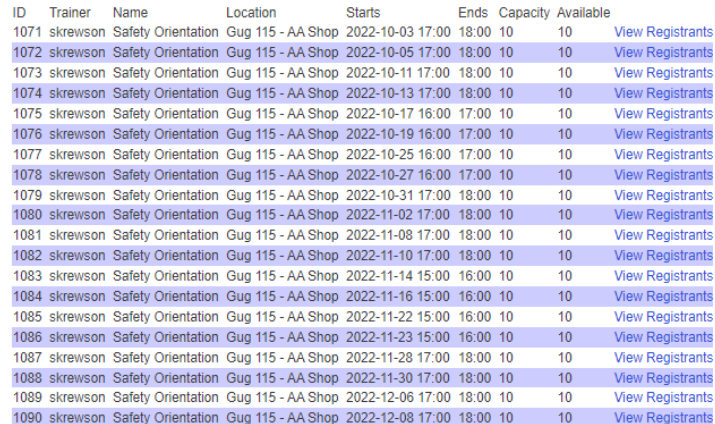

If no sessions are listed, or if you cannot make any of the listed sessions, please contact aafacilities@uw.edu to register for orientation.

# **Equipment Training Signup Guide**

- <span id="page-4-0"></span>• After completing the Coral registration process, users can sign up for additional shop training (CNC machinery, laser cutter, milling machine, lathe).
- If you haven't finished registering the CORAL, please refer to the *[Coral Registration Process](#page-1-0) [Guide](#page-1-0)* and finish creating the account first.
- If you had training and experience at other places (e.g. ME machine shop) before, please let the facility team faculty know for permission.

#### <span id="page-4-1"></span>**STEP1. [Log in](https://www.aa.washington.edu/AERL/machineShop)** to your CORAL account

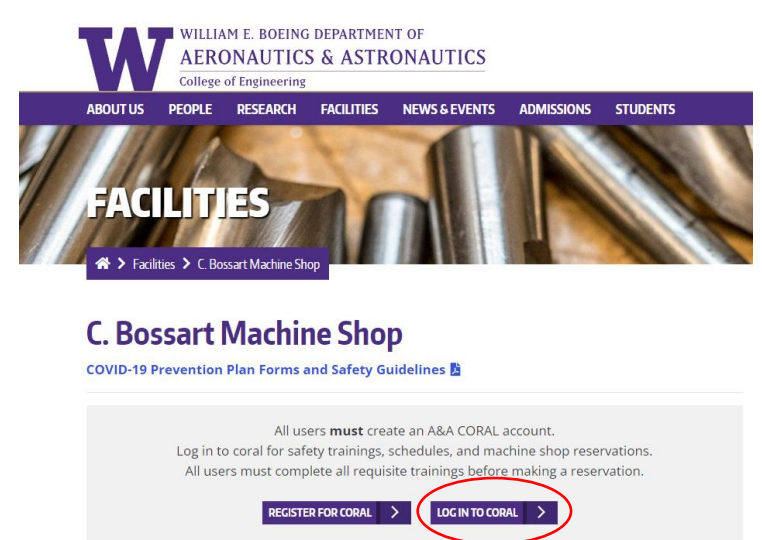

#### **STEP 2. Schedule Reservation**

<span id="page-5-0"></span>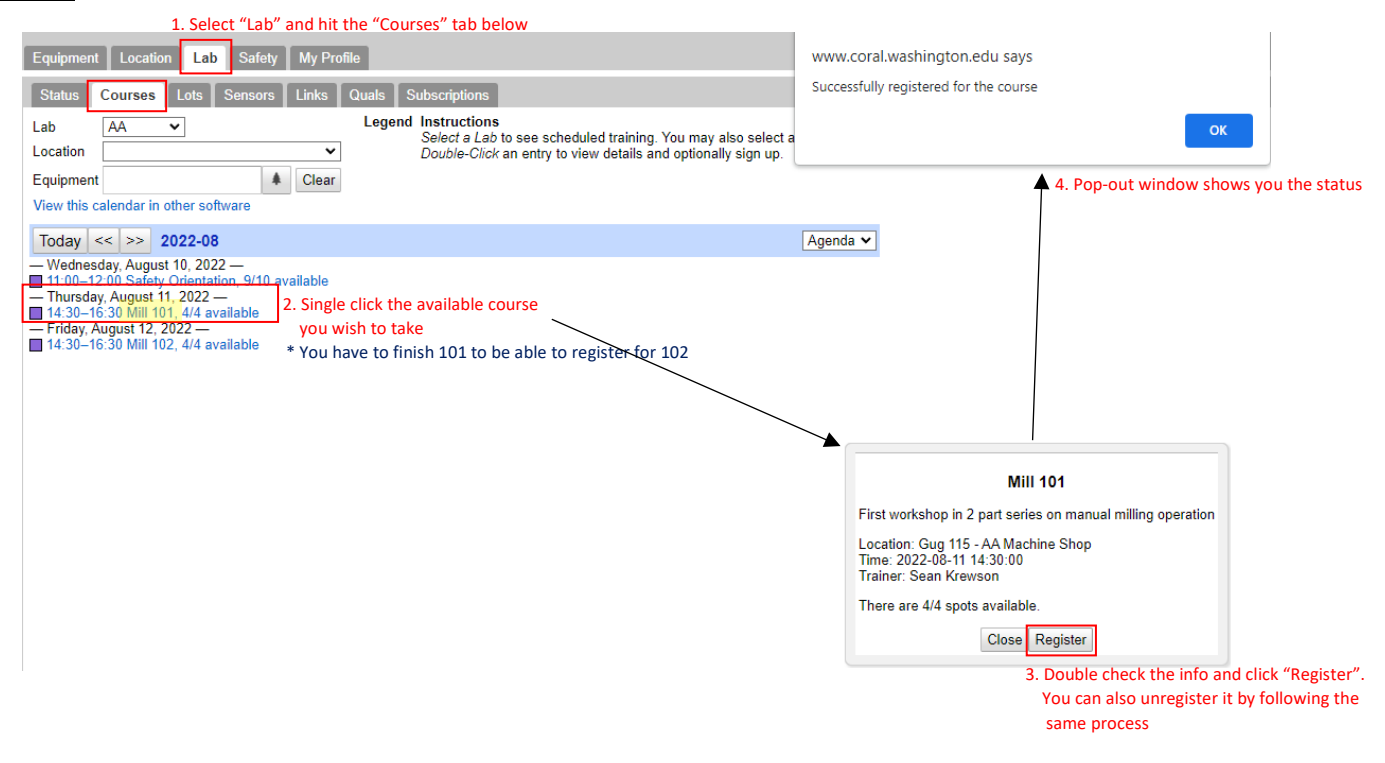

### **Equipment Reservation Guide**

- <span id="page-6-0"></span>• Users must reserve equipment before use. This manual will guide you to make reservation, and enable equipment in the machine shop.
- If you haven't finished registering the CORAL, please refer to the *[Coral Registration Process](#page-1-0) [Guide](#page-1-0)* and finish creating the account first.
- If you haven't finish trainings for specific equipment (CNC machinery, laser cutter, milling machine, lathe), please refer to the *[Equipment Training Signup Guide](#page-4-0)* and finish the trainings first. If you had training and experience at other places (e.g. ME machine shop) before, please let the facility team faculty know for permission.

#### <span id="page-6-1"></span>**STEP1. [Log in](https://www.aa.washington.edu/AERL/machineShop)** to your CORAL account

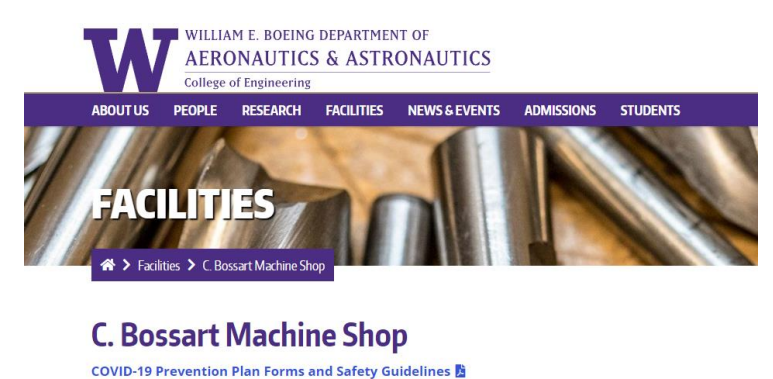

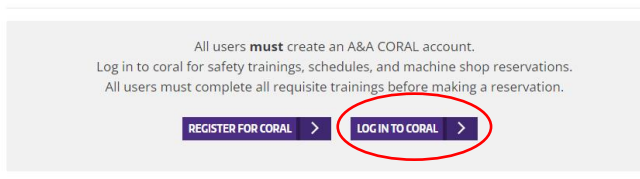

#### <span id="page-7-0"></span>**STEP 2.1 Create Reservation**

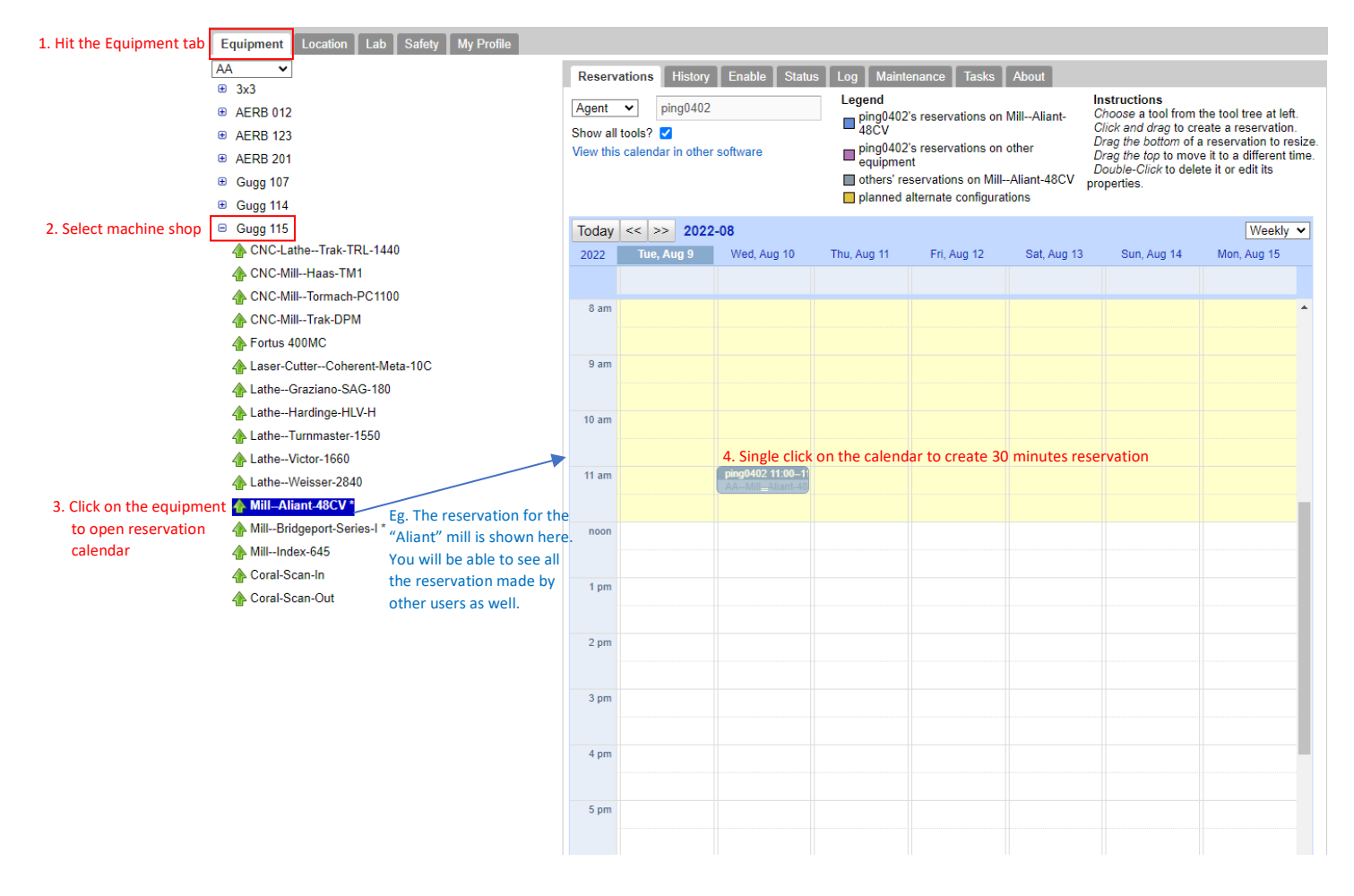

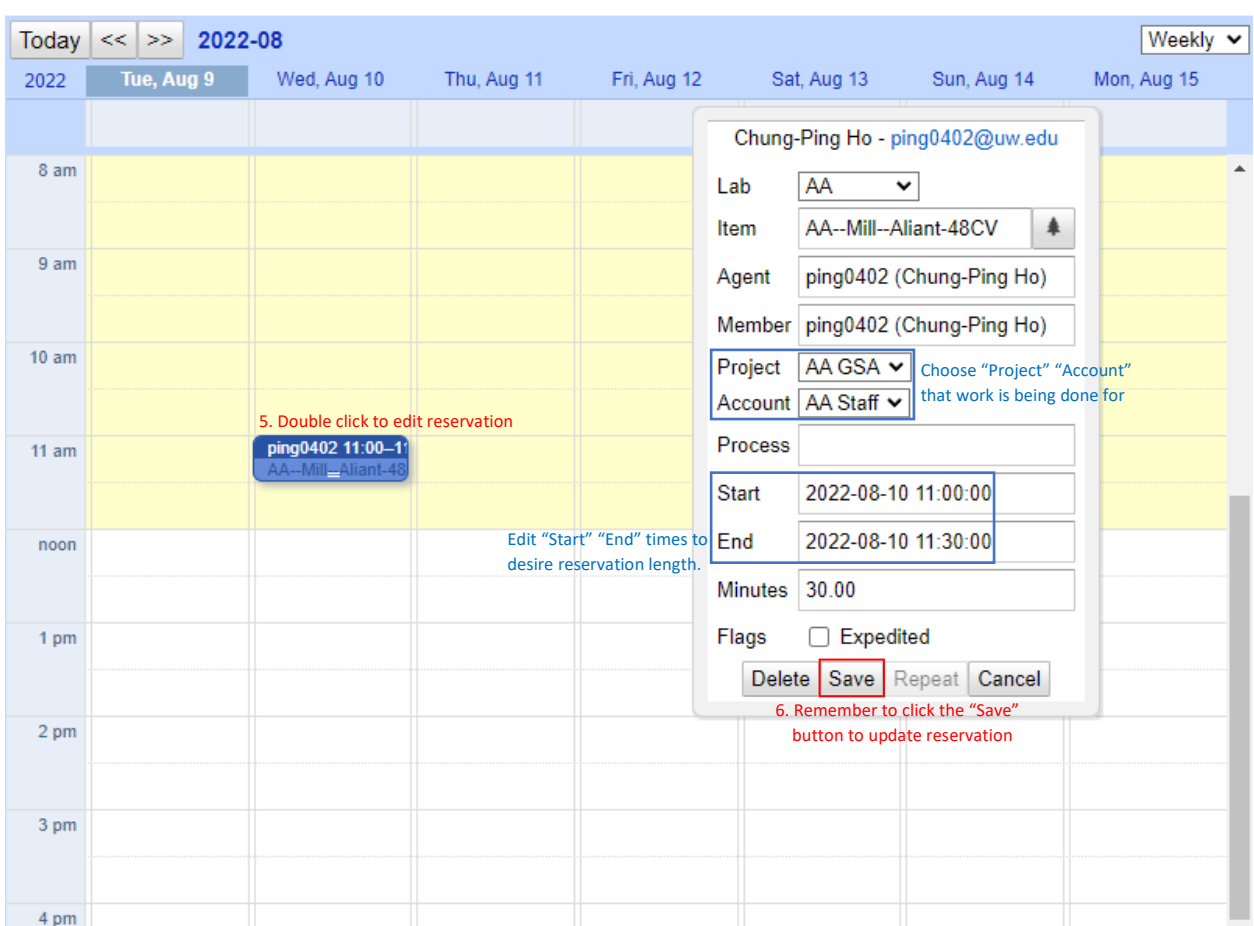

### <span id="page-8-0"></span>**STEP 2.2 Edit Reservation**

#### **STEP 3 Enable & Disable Equipment:**

- <span id="page-9-0"></span>• Enabling of equipment requires reservation (Step2).
- Remember to disable equipment after use.

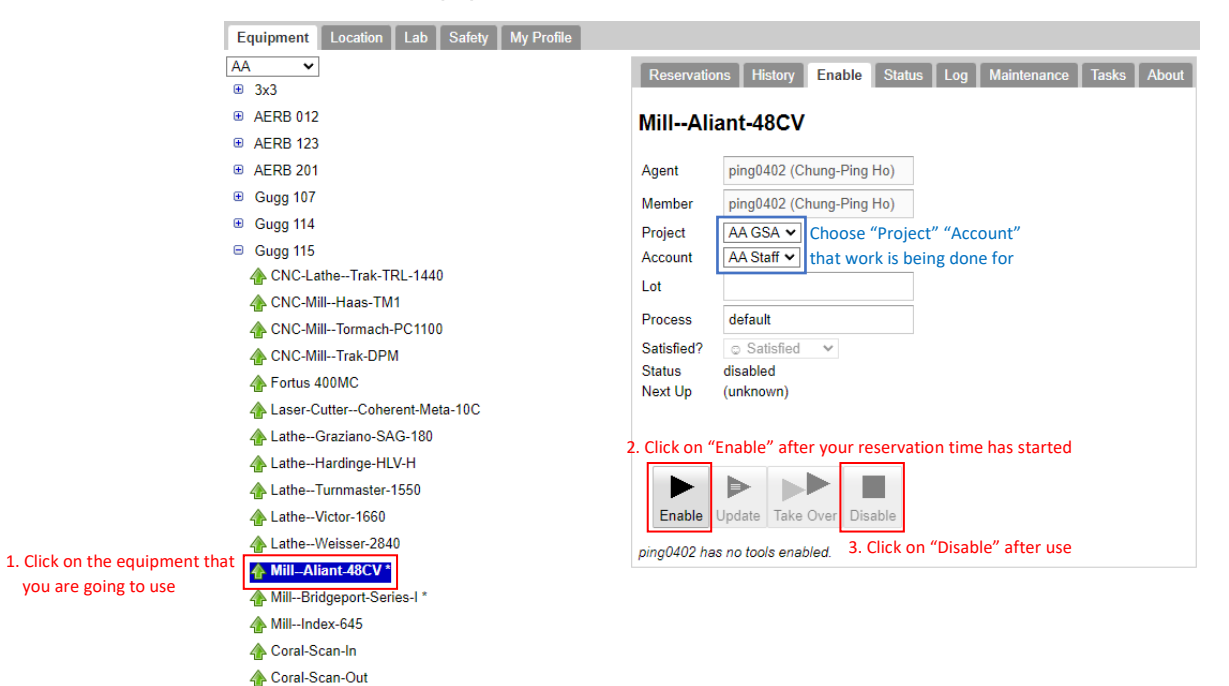